## **Instructions for Reading Mini-project:**

1. Open a pages document. For your current book, type a **list including**

Title of book (if it's more than one word, don't leave space between words but capitalize each word) Author of book Genre of book Setting of book—time Setting of book—place Four main characters' names Four main themes 2 important quotes OR 2 important symbols

Type your list like mine below. You don't need the labels on the left! For quotes & phrases, **leave NO spaces in between the words.**

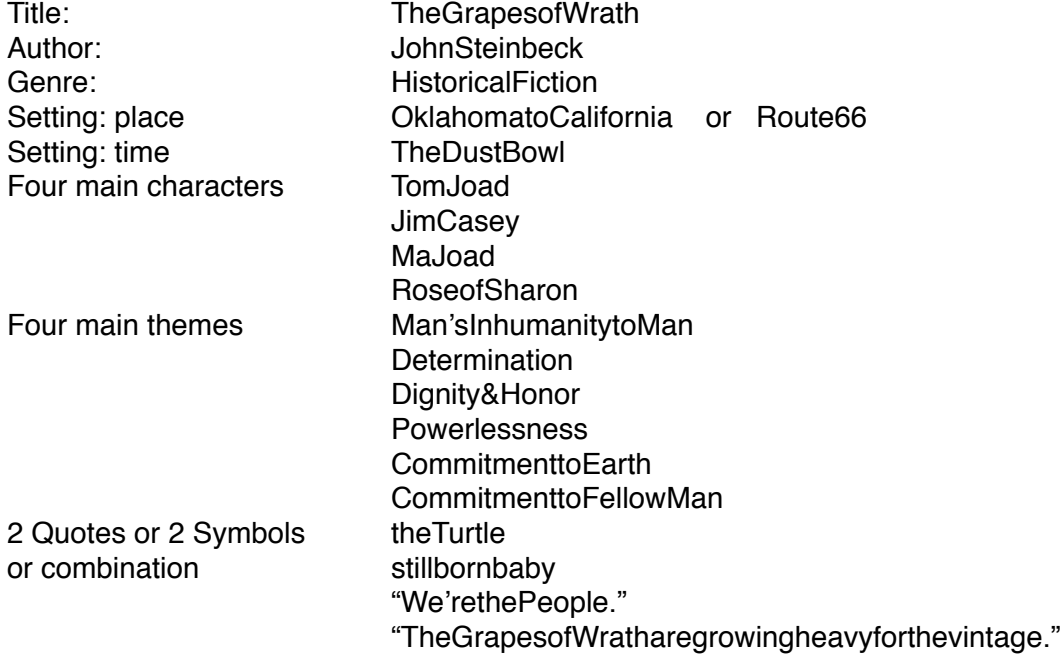

- 1. Go to self-service.
- 2. Load the newest Java update
- 3. Restart computer
- 4. Open **SAFARI** browser, **not Chrome or Firefox!**
- 5. go to [wordle.net](http://wordle.net)
- 6. Click Create Your Own
- 7. Paste your **list** of words in the box. Once you have pasted your list, click **Go**.
- 8. You will likely need to click the **RUN** function for Java.
- 9. Once your Wordle pops up, begin to **Edit** it using the **Font, Layout and Color** drop downs. They are a little touchy. I would suggest using the horizontal or mostly horizontal layout so words are easier to read. Play with the layout and color scheme. You can also click the Randomize button but you can't change of these layouts. PLEASE choose or create a color palette that prints the words in DIFFERENT colors, not just ONE color like black. That makes the words stand out more, making them easier to read.
- 10. When you are satisfied, click the PRINT button, then choose SAVE AS PDF. Save it to your computer so you can send it to me to print in color.